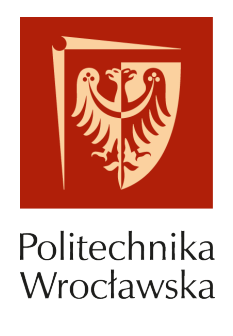

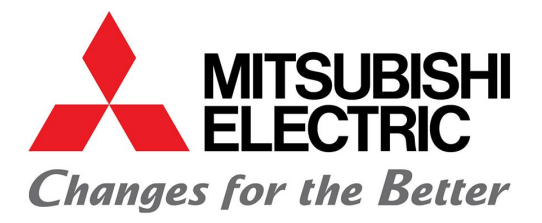

PROJEKT ZESPOŁOWY

# **Robot kolaborujący Prezentacja dotycząca wizji**

**Grupa: Wojciech Chojnowski, 249477**

> **Koordynator projektu: Dominika Humeniuk**

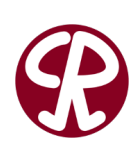

PROWADZĄCY: dr hab. inż. Elżbieta Roszkowska

Katedra Cybernetyki i Robotyki Wydziału Elektroniki Politechniki Wrocławskiej

# **Spis treści**

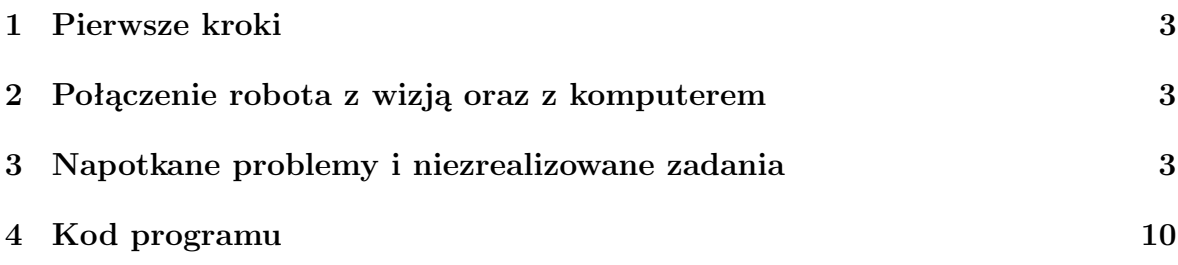

## <span id="page-2-0"></span>**1 Pierwsze kroki**

W trakcie trwania pierwszego etapu projektu zaznajomiłem się z możliwościami wirtualnego otoczenia. Najpierw pracowałem na symulatorach RT Toolbox 3, a później w programie RT TollBox 3 w wersji online(połączenie z robotem) oraz w programie In-Sight Explorer 6.1.3. Ze względu na to, że część projektu można było realizować tylko na robocie zajęło to dużo więcej czasu niż zakładałem na początku.

## <span id="page-2-1"></span>**2 Połączenie robota z wizją oraz z komputerem**

Fundamentalną kwestią było poprawne połączenie kamerki z komputerem oraz komputera z robotem. Połączenie było realizowane poprzez ethernet. Należało podpiąć poprzez kabel ethernet, laptopa ze skrzynką, kamerkę ze skrzynką oraz robota z laptopem i skrzynką. Po podłączeniu wszystkich niezbędnych przedmiotów można było przejść do konfiguracji programu In-Sight Explorer 6.1.3. Jest on przystosowany do obsługi kamery odpowiadającej za system wizyjny. Po konfiguracji należało nawiązać połączenie programu z kamerą za pomocą tej samej końcówki w adresie IP kamery. Po udanej próbie połączenia, na ekranie programu można obserwować podgląd z kamery. Na rysunku nr 1 widać przykładowy podgląd z kamery.

Pierwszym zadaniem tej części projektu było odpowiednie skalibrowanie punktów na kartce, którym kamera zrobiła zdjęcie, a program wyświetlił oraz zapisał to zdjęcie. Program rozpoznał kształt punktów, odpowiednio je skalibrował i zapisał wartości pikseli danego punktu. Po zapisaniu wartości pikseli należało współrzędne geometryczne. Należało robotem podjechać tuż nad punkt z kratki i odczytać wartości współrzędnych, które były pokazane na panelu robota. Należało taką czynność powtórzyć 4 razy, aby uzyskać wartości współrzędnych 4 punktów. Po wykonaniu tych operacji należało zapisać plik z programu In-Sight Explorer 6.1.3 (tzw. job). Cała ta czynność była potrzebna, aby później kod ze specjalnego oprogramowania robota mógł odczytać dane, które były zawarte w jobie. Po uruchomieniu programu robot powinien wczytać te współrzędne i sam po kolei podjeżdżałby pod te punkty. Efekt kalibracji punktów jest pokazany na rysunku nr 2

Na rysunkach od 3 do 7 zostało pokazane jak w rzeczywistości wyglądał cały schemat połączenia wszystkich urządzeń.

## <span id="page-2-2"></span>**3 Napotkane problemy i niezrealizowane zadania**

Niestety przez to, że projekt był realizowany w czasie pandemii oraz, że robot należał do dużej firmy i zdarzały się okresy, że nie był dostępny, w znaczący sposób utrudniało to jego realizację. Biorąc pod uwagę, że część dotycząca systemu wizyjnego mogła być realizowana tylko stacjonarnie, wszystkie te utrudnienia spowodowały, że nie został on zrealizowany w 100 procentach. Najważniejsze elementy takie jak: zapoznanie się z środowiskiem robotycznym, systemem wizyjnym, obsługą robota i jego połączniem udało się zrealizować, natomiast z powodu opóźnień nie udało się pokazać finalnego połączenia tych wszytskich części. Mianowicie na samym końcu, gdy kod programu robota został uruchomiony, wyskoczył błąd, który nie pozwolił na zademonstrowanie całej włożonej pracy i efektu końcowego. Błąd był na tyle niezrozumiały, że dalsza kontynuacja była niemożliwa. Jest niezmiernie przykre ale mam świadomość, że najważniejsze rzeczy zostały zrealizowane, a wiedza uzyskana z tego jest bardzo przydatna.

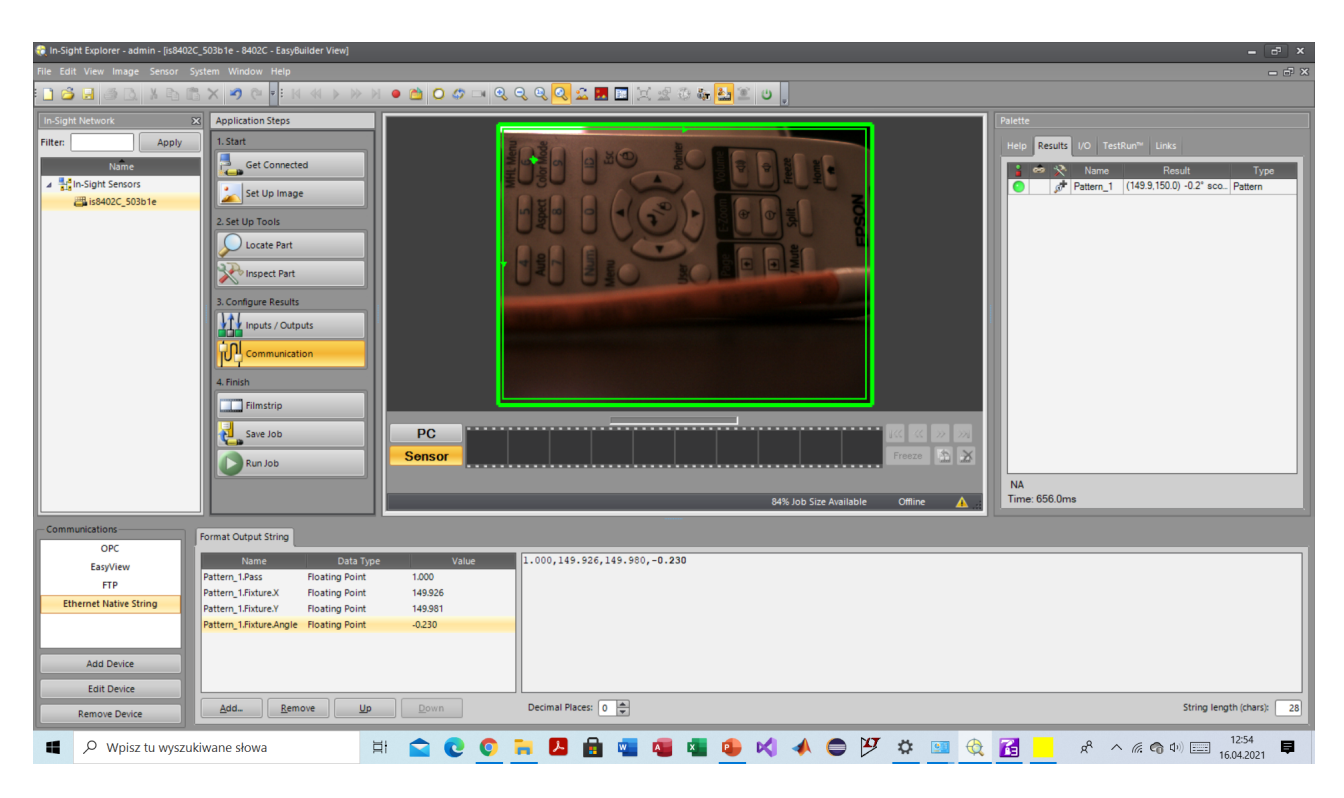

Rysunek 1: Przykładowy podgląd z kamery

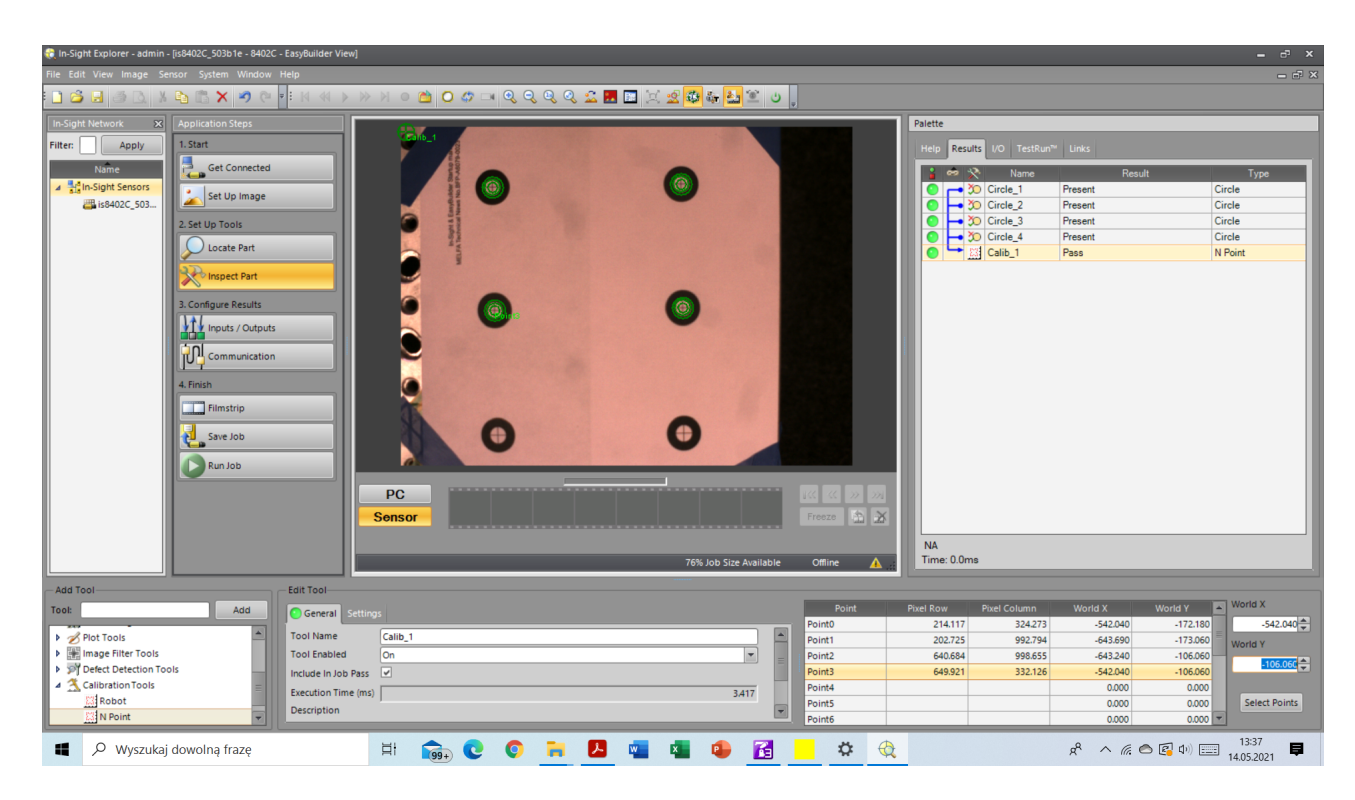

Rysunek 2: Efekt kalibracji punktów

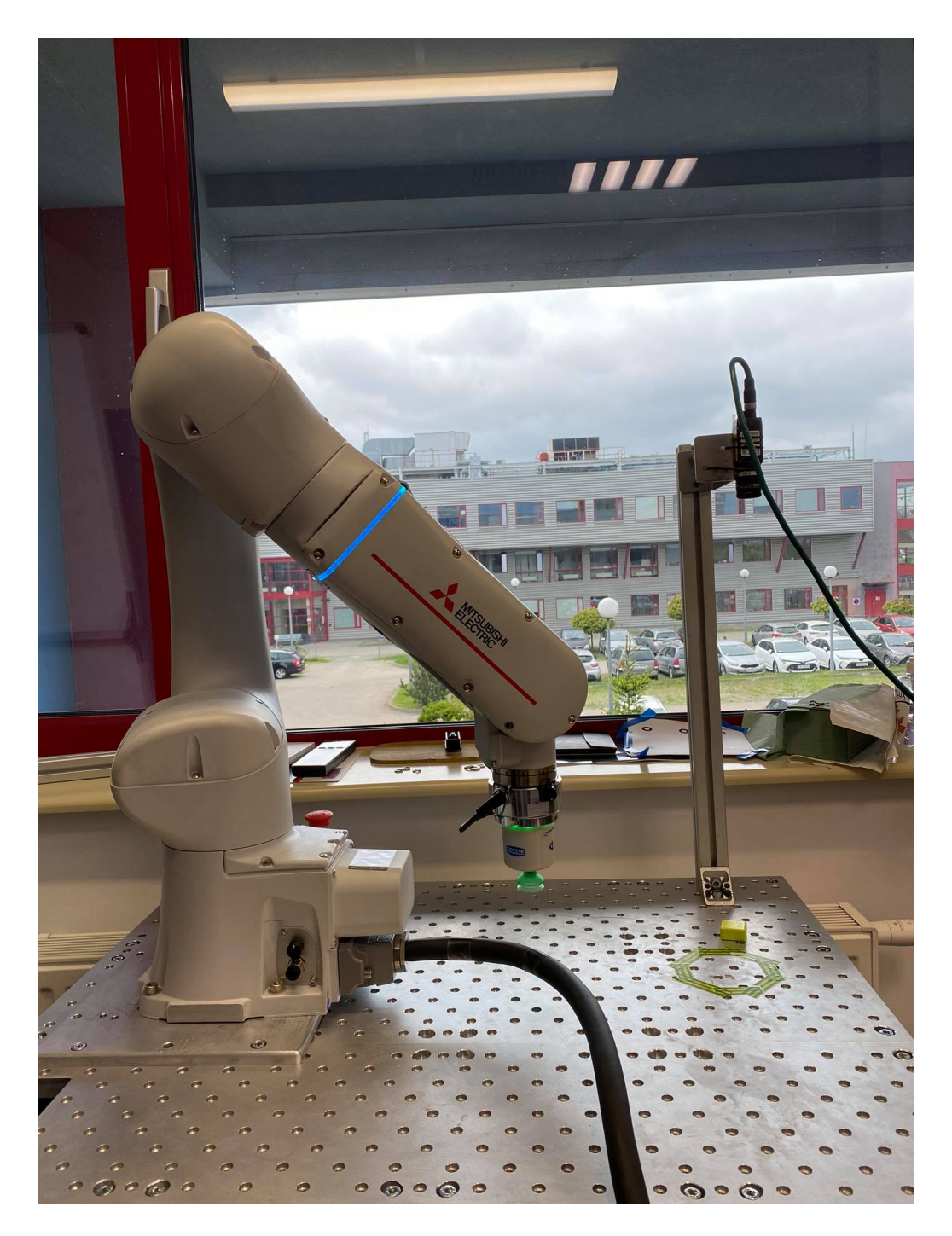

Rysunek 3: Robot kolaboracyjny cobot

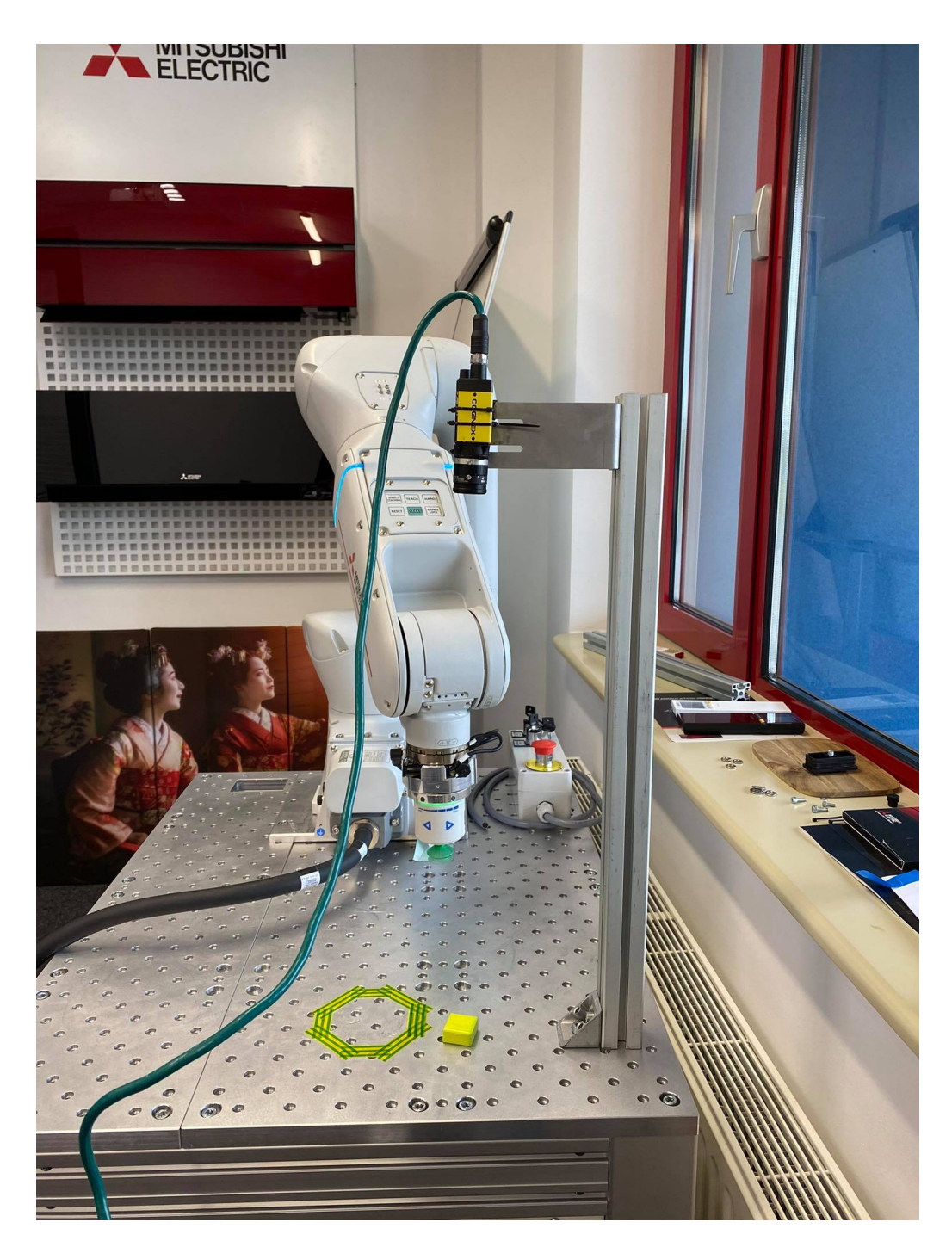

Rysunek 4: Robot kolaboracyjny cobot wraz z zamontowaną kamerą

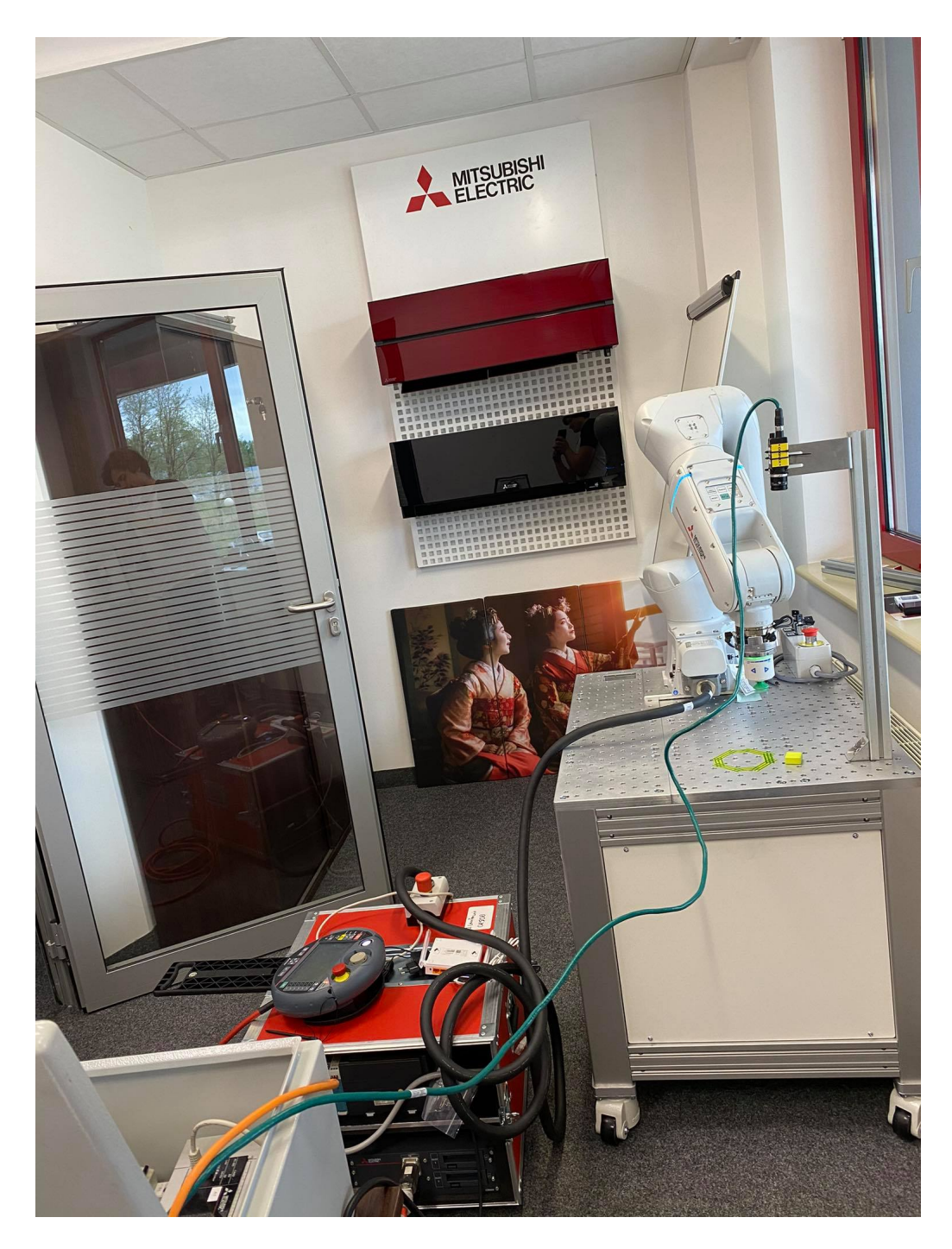

Rysunek 5: Połączenie robota ze skrzynką internetową

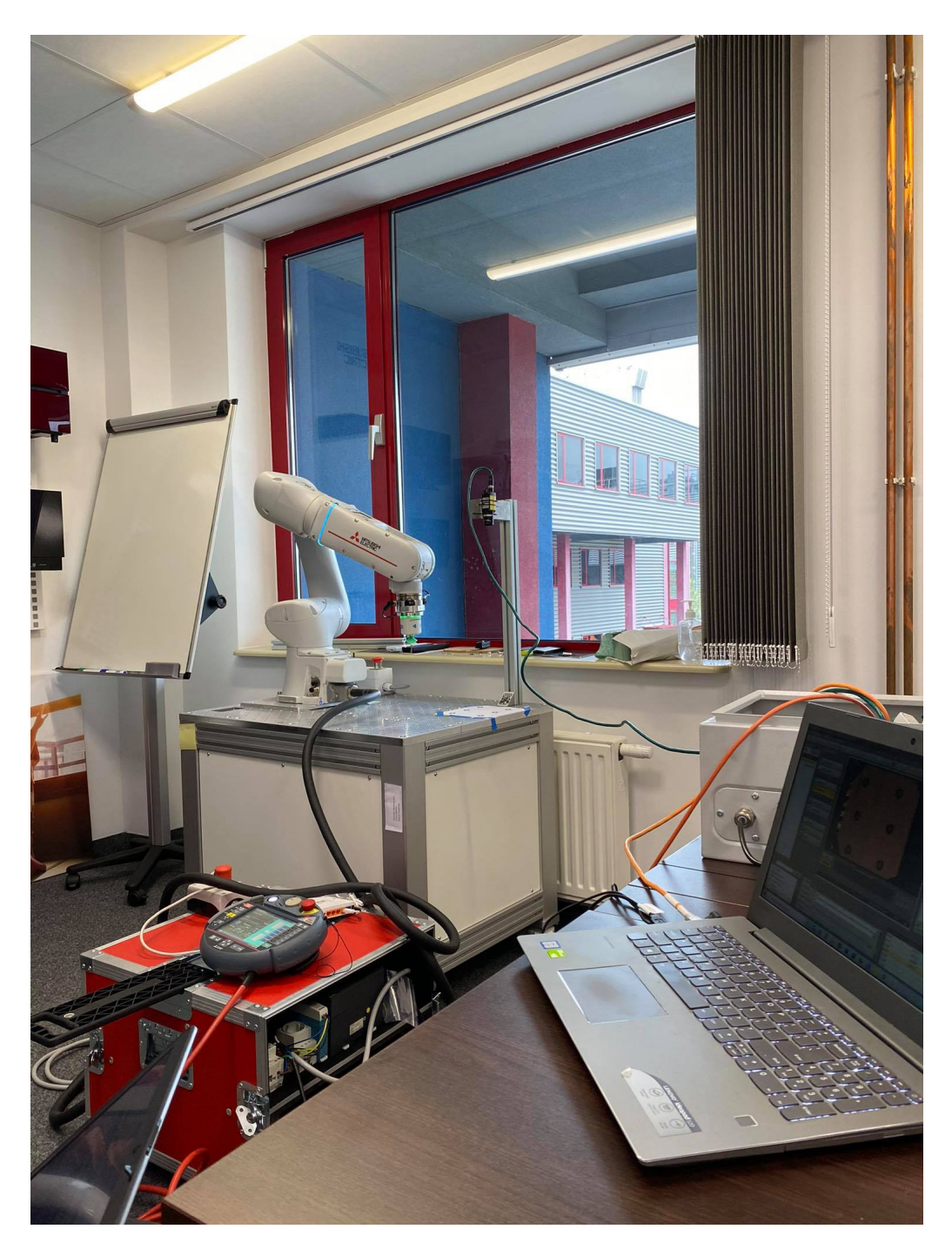

Rysunek 6: Wszystkie połączenia

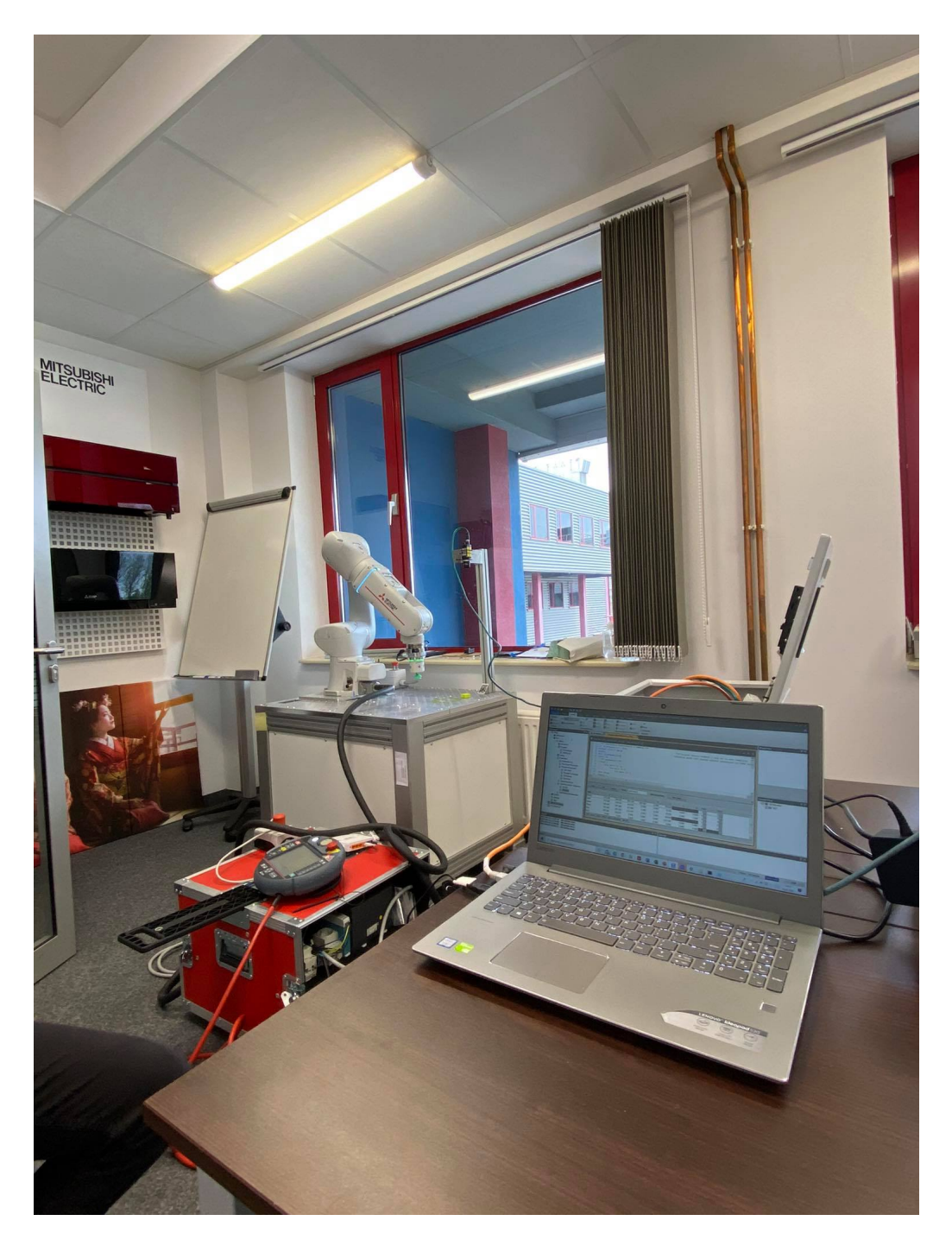

Rysunek 7: Wszystkie połączenia  $% \left\langle \cdot ,\cdot \right\rangle$ 

#### <span id="page-9-0"></span>Kod programu  $\overline{4}$

```
'=== Otworzenie komunikacji z kamer ==
If M_NOpen(1) \ll 1 Then
                                                                 'If vision se
NVOpen "COM2:" As \#1' Connects with
EndIf
Wait M_NOpen(1)=1Servo On
\equiv = narzedzie =
Tool 5
    For M3=1 To 15
        For M1=1 To 5
             For M2=1 To 3
Mov Phome
HOpen 1GoTo *START
*START
    \mathcal{C} = zapetlone robienie zdjecia =
    *ZDJECIE
    \texttt{EBRead} \ \ \texttt{\#1}, \texttt{MNUM}, \texttt{PVS1}, \texttt{PVS2} \ \ \texttt{'odczyt} \ \ \texttt{pozycji}If MNUM>1 Then GoTo * \mathrm{ZDJECIE}\mathcal{C} = wprowadzenie pozycji = \mathcal{C}Ppick=Phome
Ppick.X=PVS1.X
Ppick Y=PVS1.Y
Ppick.Z=161Ppick.C=PVS1.C'*(3.14159/180)Mov Ppick, 50
Mvs Ppick
Dly 0.1
HClose 1
Dly 0.1
Mvs Ppick, 50
    Pplace= PStart
     Pplace .X=PS\tan t .X+30*(M1-1)Pplace Y=PStart Y+30*(M2-1)Mov Pplace, 30
     Mvs Pplace
```
 $HOpen 1$  $Dly$  0.1

 $Dly$  0.1

Mvs Pplace, 30  $\frac{1}{\sqrt{1-\frac{1}{2}}\left(1-\frac{1}{2}\right)}\left(\frac{1}{2}-\frac{1}{2}\right)}\frac{1}{\sqrt{1-\frac{1}{2}}\left(1-\frac{1}{2}\right)}\frac{1}{\sqrt{1-\frac{1}{2}}\left(1-\frac{1}{2}\right)}\frac{1}{\sqrt{1-\frac{1}{2}}\left(1-\frac{1}{2}\right)}\frac{1}{\sqrt{1-\frac{1}{2}}\left(1-\frac{1}{2}\right)}}\frac{1}{\sqrt{1-\frac{1}{2}}\left(1-\frac{1}{2}\right)}\frac{1}{\sqrt{1-\frac{1}{2}}\left(1-\frac{1}{2}\right$ 

 $=$ 

Next

 ${\rm Next}$ 

 ${\rm Next}$ 

GoTo  $\ast\mathrm{START}$  $\operatorname{End}$